# 因應微軟公司 **Windows XP** 作業系統終止支援服務之防護措施建議

行政院國家資通安全會報技術服務中心

# **1.** 前言

微軟公司 2001 年推出 Windows XP(以下簡稱 XP),雖然歷經 Windows Vista(以下簡稱 Vista)、Windows 7(以下簡稱 Win7)到現在的 Windows 8.1(以 下簡稱 Win8.1),至今仍為微軟公司使用期間最長的作業系統[\[1\]](#page-15-0)。自 2008/6/30 起停售 XP 後,隨著時間的演進,已進入產品生命週期末端,將 於 2014/4/8 終止支援(End of Support,簡稱 EOS), 不再針對 XP 提供下述支 援服務[\[2\]\[3\]](#page-15-1):

- ●安全性系統更新檔
- ●非安全性系統更新檔
- ●修補程式協議支援(付費服務)
- ●按事件處理的付費支援服務
- ●產品線上支援及線上技術內容更新服務

為加強 XP 停止支援後之資安防護,謹提供「XP EOS 對資安影響」與「防 護措施建議」等資訊供參。

## **2. XP EOS** 對資安影響

微軟公司XP作業系統於2014/4/8終止服務,將不再針對XP提供程式修正、 軟體更新及線上技術支援服務,對於 XP EOS 可能產生的影響分析如下:

- ●XP 作業系統相關應用軟體弱點已無法確保可取得更新的修補程式
	- XP 作業系統上所安裝之 Internet Explorer 瀏覽器(以下簡稱 IE),因其修 補程式係透過 XP 作業系統之更新機制進行更新,但 XP 作業系統之更

本文件之智慧財產權屬行政院資通安全辦公室所有。

新機制於2014/4/8終止運作,因此XP作業系統上所安裝之IE於2014/4/8 後也將無法取得更新的修補程式。

- 微軟公司應用程式開發與執行環境(Runtime)的支援平台也會調整 (如.NET framework 與 DirectX),相對應在 XP 上的安全性更新也不再支 援。
- ●XP 作業系統已發現弱點數量多

根據 CVE Details 弱點資料庫統計數據顯示,XP 作業系統已被發現弱點數 量達 721 個(詳[見圖](#page-1-0) 1[\)\[4\]](#page-15-2),明顯高於 Win7 與 Win8,繼續使用 XP 將可能 容易遭惡意人士利用弱點進行攻擊之風險相對較高。

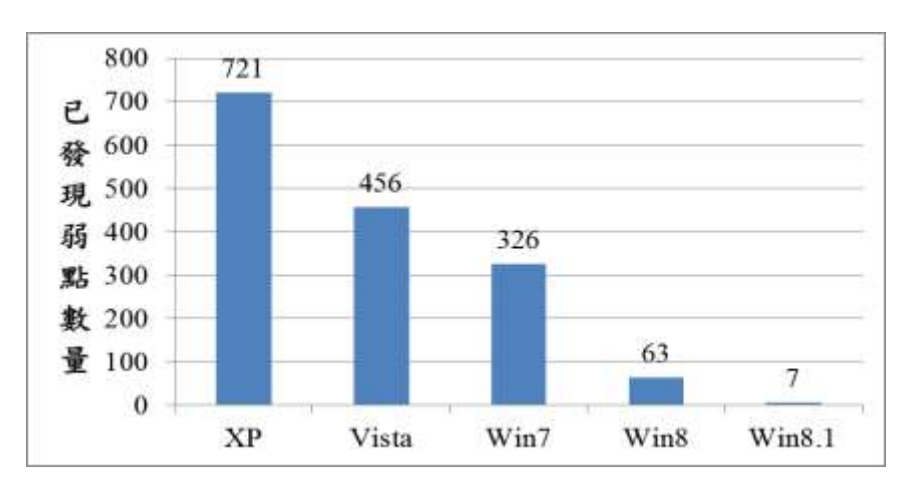

<span id="page-1-0"></span>資料來源:CVE Details 弱點資料庫[\[4\]](#page-15-2)

# 圖1 各作業系統已發現弱點數量統計

●XP 作業系統惡意程式感染率高

根據微軟公司第十五期資訊安全情報報告[\[5\]](#page-15-3),平均每 1000 台 XP 電腦掃 描結果含有惡意程式的電腦數量達 9.1 台(0.91%),遠高於 Win7 與 Win8(詳 [見圖](#page-2-0) 2)。此外,微軟公司可信賴運算部門總監 Tim Rains 表示,根據過往 經驗,當微軟公司停止支援 XP 更新修補程式後,其他新版如 Win7 或 Win8 等作業系統仍會持續針對新發現弱點按月釋出安全性更新,攻擊者可嘗試 藉由逆向工程手法,確認新發現弱點是否仍存在於 XP 中,並針對確認存 在之新弱點開發攻擊碼,使得惡意程式感染率預期大幅攀升至 66%,將可 能導致機敏資料外洩[\[6\]](#page-15-4)。

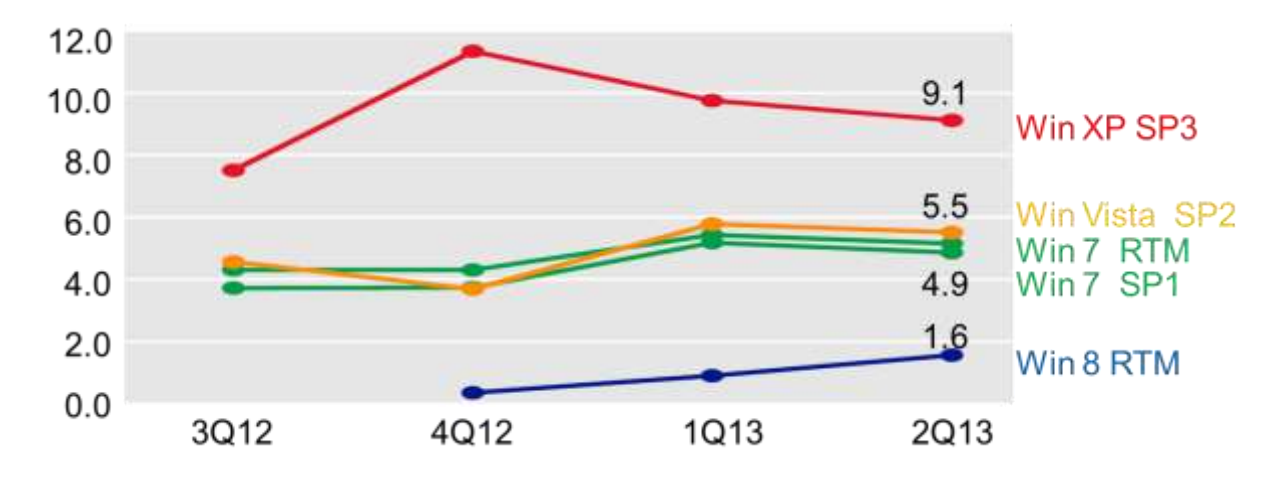

<span id="page-2-0"></span>資料來源:微軟公司第十五期資訊安全情報報告[\[5\]](#page-15-3)

圖2 各作業系統惡意程式感染率趨勢

#### **3.** 防護措施建議

針對 XP EOS 可能產生之資安影響,提供下列防護措施建議供各機關參考。 在經費許可的情況下,建議機關應採用「3.1 加速 XP 升級至 Windows 新 版作業系統」,盡速升級以確保資訊安全。

若機關尚無經費可全面升級,建議參考「3.2 強化使用 XP 電腦之資安防護」, 根據帳戶權限設定、軟體防護及監控防禦等安全性設定,加強 XP 之安全管 理。

若機關因應用服務限制而仍須使用 XP,建議參考「3.3 保留 XP 映像檔與 使用還原卡」,進行日常電腦安全維護,並參考「3.4.透過網路區隔加強管 理使用 XP 電腦」規劃與部署資安防護強化措施,針對風險較高之使用 XP 電腦虛擬區域網路(VLAN),加強網路流量監控。

本文件之智慧財產權屬行政院資通安全辦公室所有。

技服中心也將持續進行 XP 弱點監測與通報作業,並透過「3.5 執行 XP 弱 點持續監測計畫」,掌握政府機關 XP 相關資安事件與影響。

#### **3.1.**加速 **XP** 升級至 **Windows** 新版作業系統

XP 升級至 Windows 新版作業系統為根本解決之道。微軟公司自 2008/6/30 起停售 XP 後, Win7 與 Win8 已分別於 2009/10/22 與 2012/10/26 上市,請 各機關加速 XP 升級作業。

若機關發現資安事件入侵原因來自 XP 弱點,則可能該機關已遭鎖定,屬「XP 高風險機關」,應先進行 XP 升級作業。

## **3.2.**強化 **XP** 電腦資安防護

若機關於微軟公司終止支援後仍需使用 XP,應規劃與部署資安防護強化措 施,可透過帳戶權限設定、軟體防護及監控防禦等 3 方面進行,說明如下。

3.2.1. 帳戶權限設定

- ●賦予使用者帳戶符合業務需求之最小權限,儘量避免使用 Administrator 權限登入系統,以降低攻擊者取得電腦完整主控權之機會。將使用者帳戶 權限設定為「受限制的」方式如下:
	- (1) 以「系統管理員」身分登入,或以具有系統管理員權限的使用者身 分登入。
	- (2) 按一下「開始」→「控制台」→「使用者帳戶」→「變更帳戶」。
	- (3) 按一下要變更的使用者帳戶(例如:ICST)。

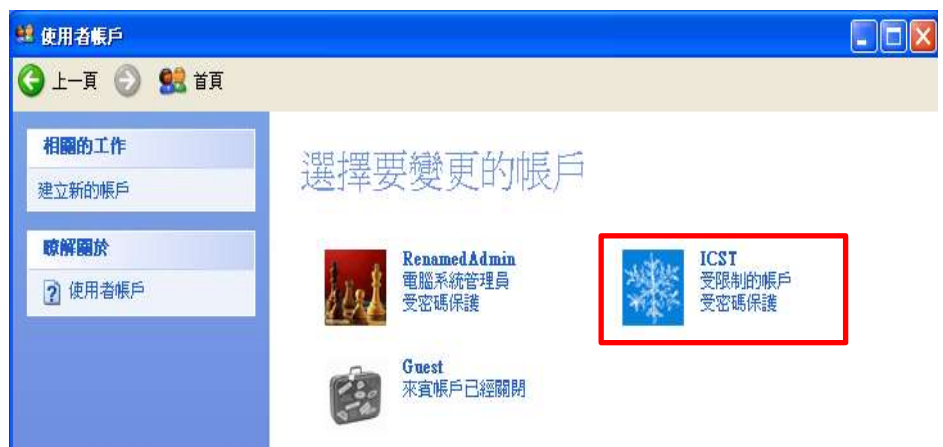

圖3 選擇要變更的帳戶

(4) 按一下「變更帳戶類型」,選取「受限制的(L)」,按一下「變更帳 戶類型」,即可將帳戶權限設定為「受限制的」帳戶類型。

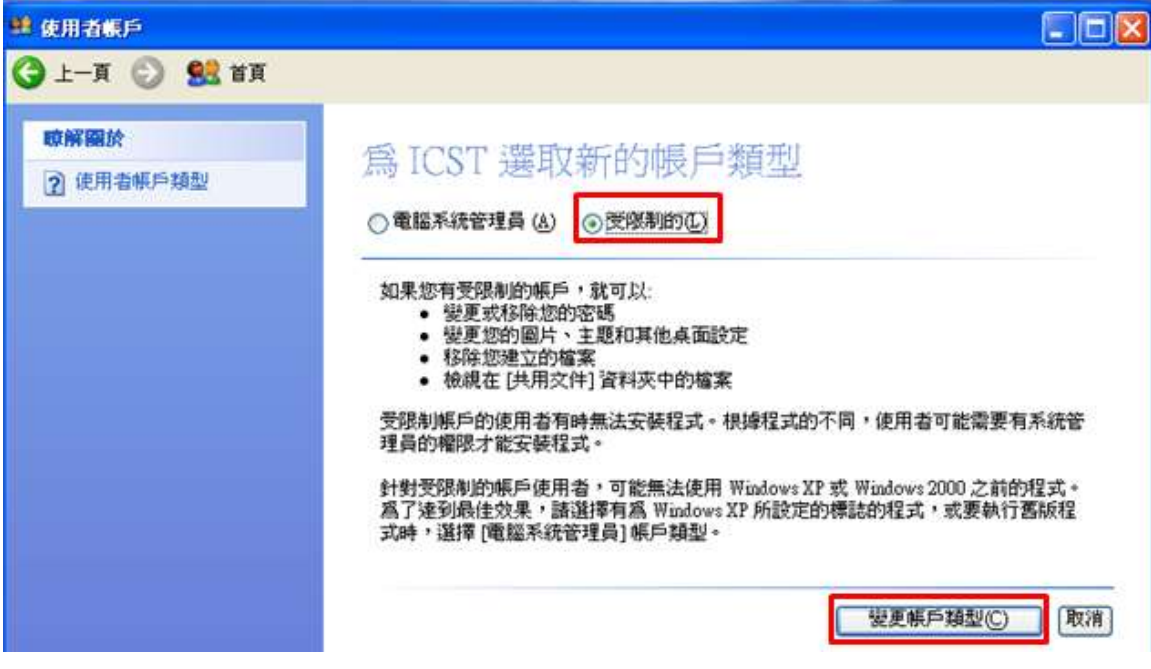

資料來源:本計畫整理

圖4 選取「受限制的」帳戶類型

●若無使用需求,請停用本機「Administrator」帳戶,設定方式如下:

- (1) 以「Administrator」身分登入,或以具有系統管理員權限的使用者 身分登入。
- (2) 用滑鼠右鍵按一下「我的電腦」,然後按一下「管理」。
- (3) 在左窗格中,展開「本機使用者和群組」節點,然後按一下「使用 者」。
- (4) 在右窗格中,按兩下「Administrator」帳戶。
- (5) 在「一般」索引標籤上,選取「帳戶已停用」核取方塊,然後按一 下「確定」。

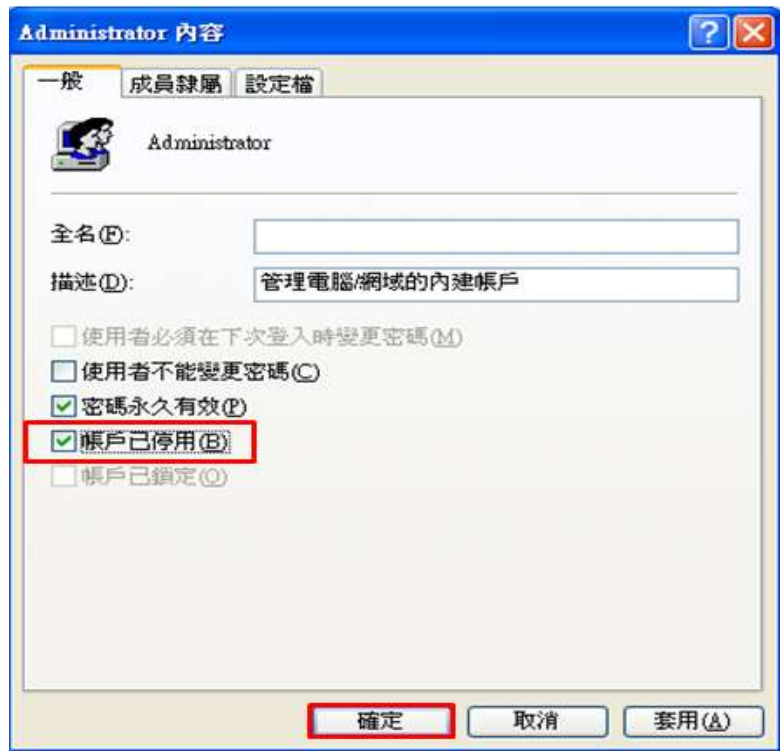

圖5 選取「帳戶已停用」

(6) 重新開機後即無法使用本機「Administrator」帳戶登入系統。

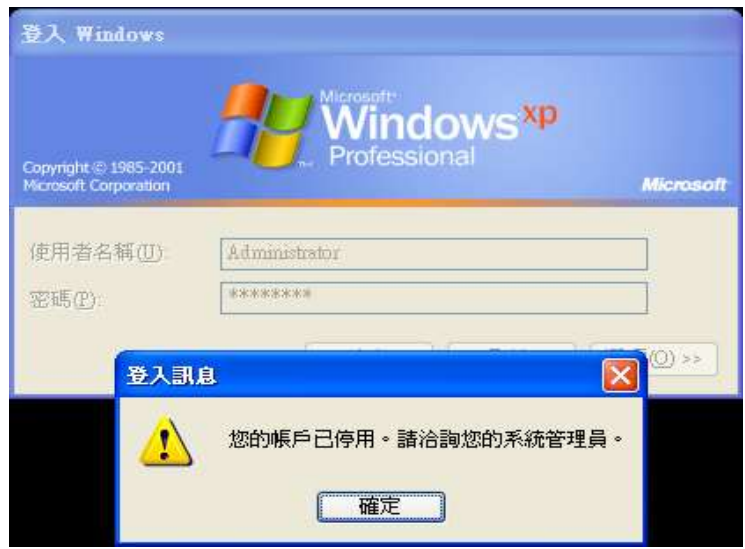

資料來源:本計畫整理

圖6 「Administrator」帳戶已停用登入訊息

3.2.2. 軟體防護

- ●若無使用需求,請停止使用IE 瀏覽器,改採其他如 Google Chrome 或 Mozilla Firefox 等仍會提供更新服務之替代瀏覽器,以提升瀏覽網頁之安 全。
	- (1) Google Chrome 瀏覽器下載網址: http://www.google.com.tw/intl/zh-TW/chrome/browser/
	- (2) Mozilla Firefox 瀏覽器下載網址: http://mozilla.com.tw/firefox/download/
- ●建立允許使用者執行的已授權軟體完整清單,並利用 XP 內建之「軟體限 制原則(Software Restriction Policies), 功能[\[7\]](#page-15-5),確保已授權軟體能在電腦 上執行。以下以「禁止所有軟體,僅允許執行 Google Chrome」為例進行 說明。
	- (1) 以具有系統管理員權限的使用者身分登入。

(2) 按一下「開始」→「控制台」→「效能及維護」→「系統管理工具」 「本機安全性原則」。

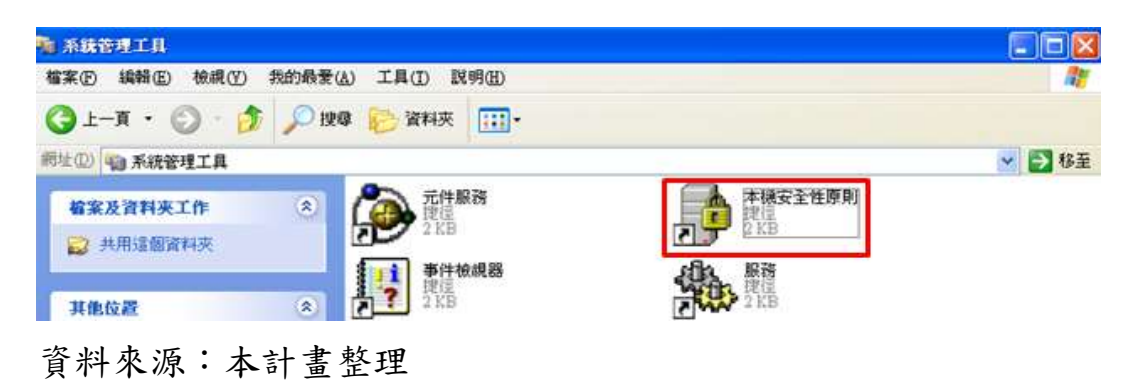

圖7 選擇「本機安全性原則」

(3) 用滑鼠右鍵按一下「軟體限制原則」,然後按一下「建立新原則」。

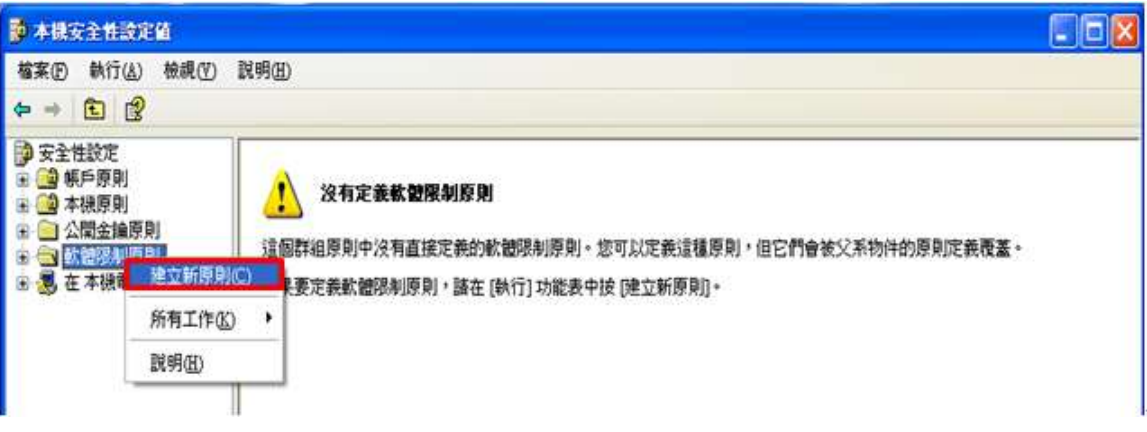

資料來源:本計畫整理

#### 圖8 建立新原則

(4) 用滑鼠右鍵按一下「軟體限制原則」→「安全性等級」→「不允許」, 然後按一下「設成預設值」。

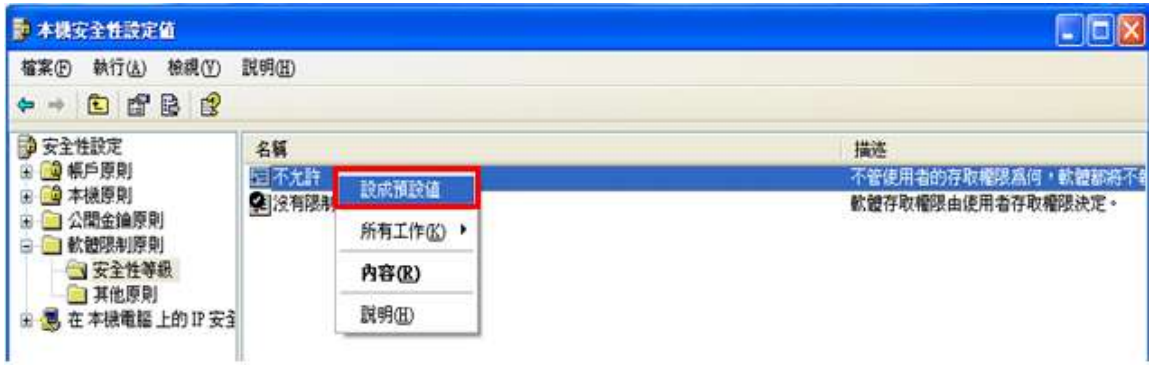

圖9 將「不允許」設成預設值

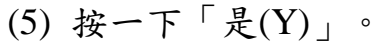

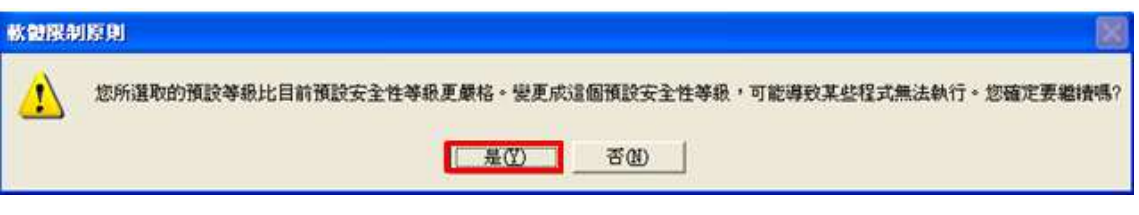

資料來源:本計畫整理

圖10 確認將「不允許」設成預設值

(6) 按兩下「軟體限制原則」「強制」,選取「所有軟體檔案,不包 含程式庫」與「所有使用者,除了本機系統管理員」,然後按一下 「確定」。

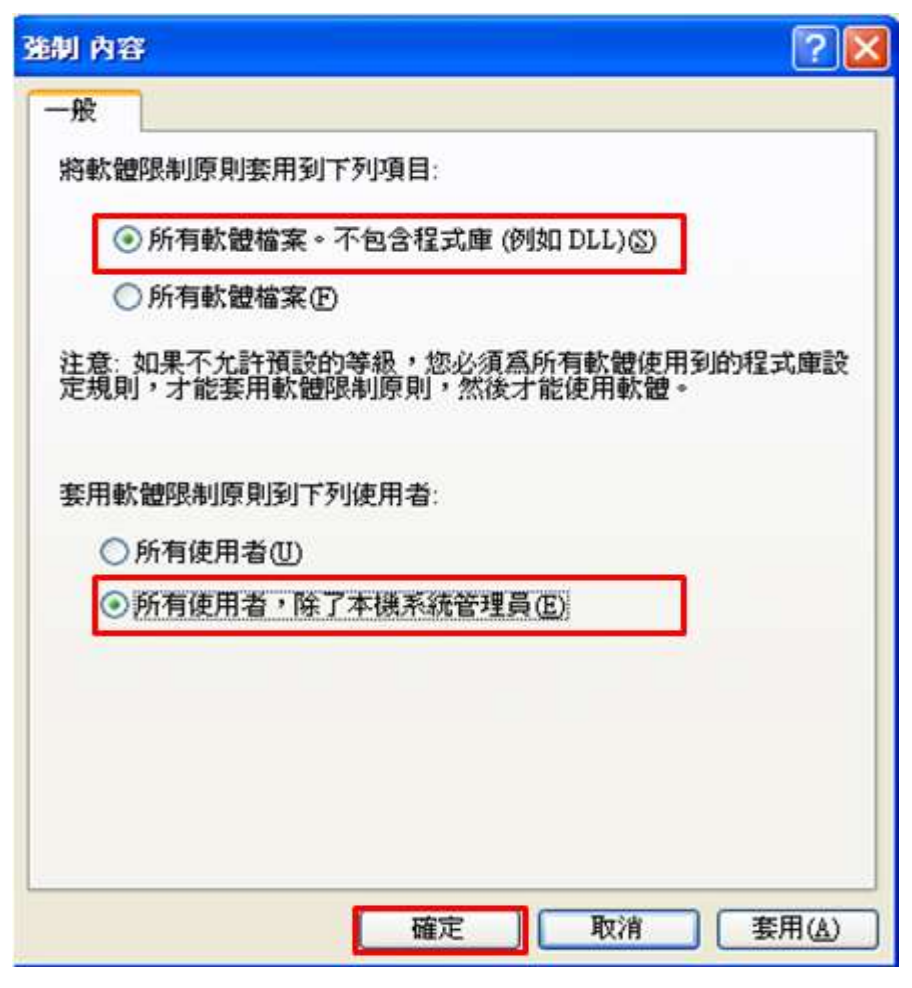

圖11 設定強制內容

(7) 用滑鼠右鍵按一下「軟體限制原則」「其他原則」,然後按一下 「新增路徑規則」。

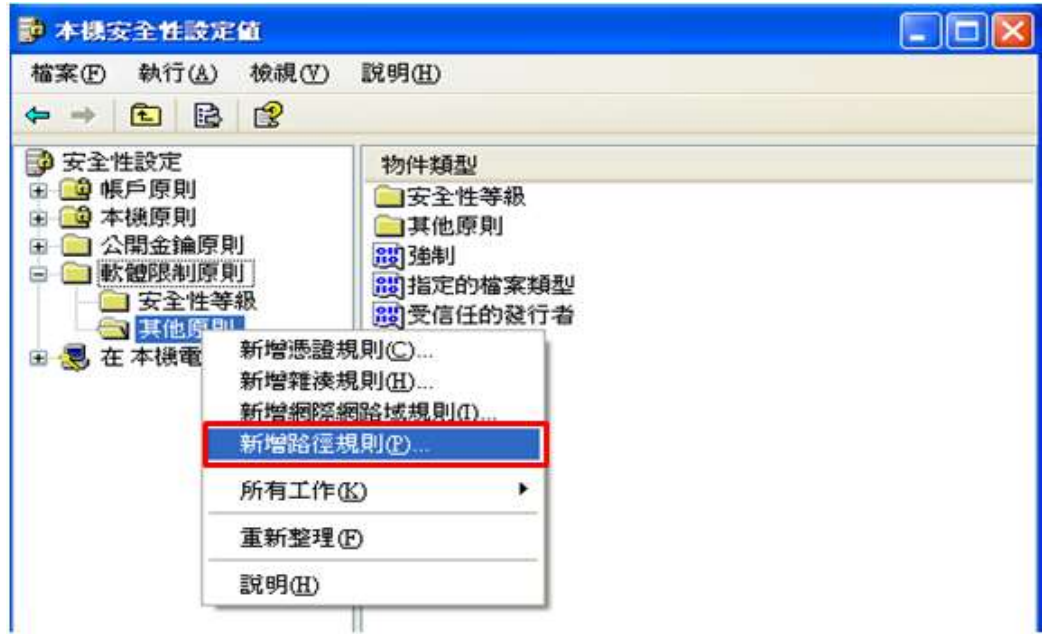

圖12 選取「新增路徑規則」

(8) 「路徑」中輸入 chrome.exe 路徑,「安全性等級」選取「沒有限制」, 然後按一下「確定」。若有其他允許使用者執行的軟體,請重複執 行此步驟。

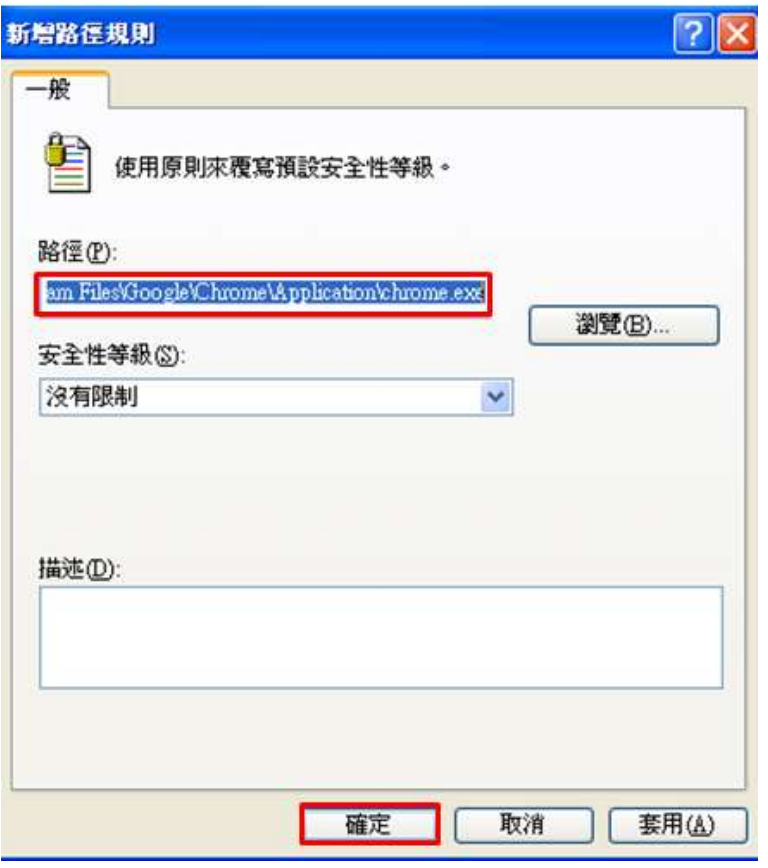

圖13 輸入路徑內容

(9) 以「受限制的」的使用者身分登入後,可正常執行已授權的軟體(例 如:chrome.exe)。若執行其他未授權軟體(例如 IE),則會出現 「Windows 無法開啟這個程式,因為它被軟體限制原則所阻止」之

訊息。

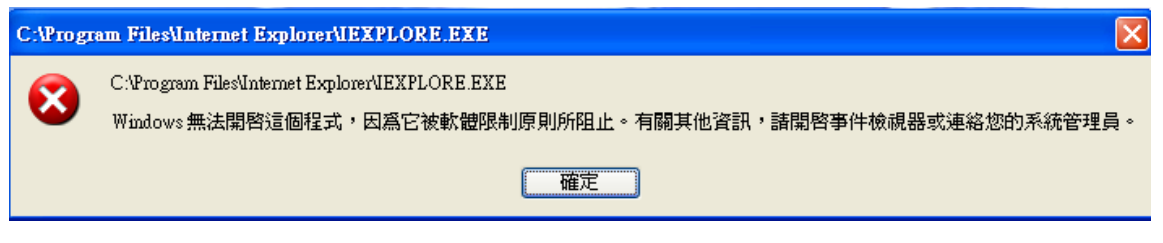

資料來源:本計畫整理

圖14 無法執行 IE 訊息

- ●針對已安裝之所有應用程式即時進行更新,避免應用程式漏洞危害系統安 全。
- 3.2.3. 監控防禦
	- ●確實安裝防毒軟體,即時更新病毒碼,並至少每週執行一次完整掃描與檢 視防毒軟體掃描紀錄。
	- ●安裝主機端入侵防禦系統(H-IPS),提升 XP 電腦防禦能力。
	- ●在閘道端部署防火牆設備,並透過嚴謹的白名單管理機制,有效管理網路 連線行為。
	- ●利用安全資訊與事件管理(SIEM)進行跨設備關聯式分析與監控,確實掌握 使用 XP 電腦之資安事件與安全防護狀態。

## **3.3.**保留 **XP** 映像檔與使用還原卡

當 XP 於 2014/4/8 正式終止支援服務後,機關內重新安裝之 XP 作業系統已 無法連線至微軟公司更新伺服器進行更新作業,若機關仍需繼續使用 XP, 建議可進行下列保護 XP 作業系統環境措施:

- ●建置乾淨的 XP 作業系統環境母機,持續更新至 2014/4/8,並保留該母機 之映像檔,供日常電腦維護之用。
- ●將作業環境與資料分開存放,並透過還原卡保護系統安全,使得電腦開機 後可回復系統碟至原始乾淨母機狀態。

# **3.4.**透過網路區隔加強管理使用 **XP** 電腦

機關內若同時存在不同作業系統版本之電腦,可透過下列措施集中管理與 加強監控使用 XP 電腦(詳[見圖](#page-13-0) 15):

- ●利用 VLAN 進行網路區隔,將使用 XP 電腦放入獨立 VLAN,除便於進行 集中管理外,亦可避免影響其他 VLAN 內之電腦。
- ●針對風險較高之使用 XP 電腦 VLAN,加強網路流量監控,以有效掌握異 常連線行為。

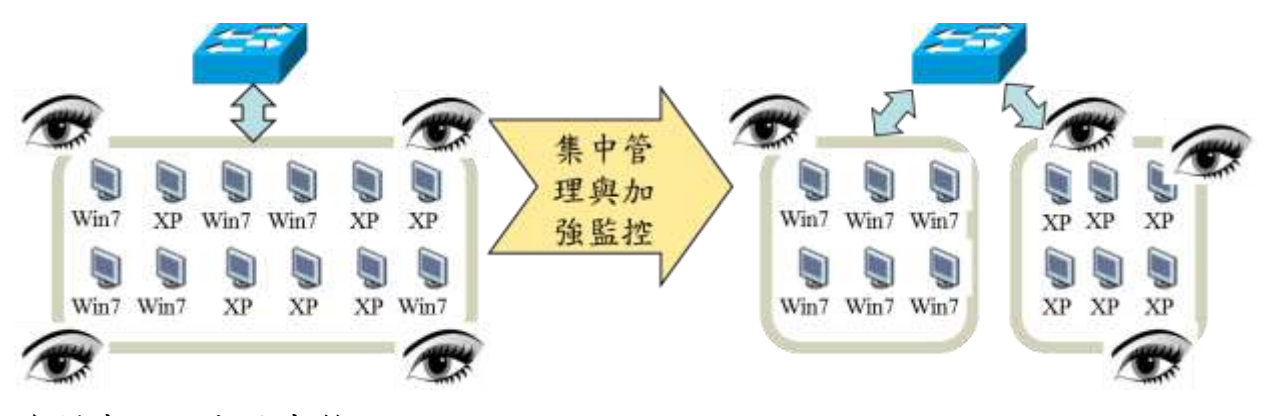

圖15 使用 XP 電腦集中管理與加強監控示意圖

# <span id="page-13-0"></span>**3.5.**執行 **XP** 弱點持續監測計畫

技服中心將持續進行 XP 弱點監測與通報作業,包含:

- ●蒐集共通弱點與揭露(CVE)網站[\[4\]](#page-15-2)、美國國家弱點資料庫(NVD[\)\[8\]](#page-15-6)、微軟 公司網站[\[9\]](#page-15-7)及其他相關安全性網站 XP 弱點資訊。
- ●針對新發現之 XP 弱點資訊,即時通知各機關注意。
- ●彙整政府機關已通報之 XP 相關資安事件,掌握整體影響情形。

# **4.** 結語

微軟公司已確定 2014/4/8 終止 XP 支援(End of Support,簡稱 EOS)服務,因 此各機關應盡速了解機關內部 XP 的使用情形,以掌握可能產生的影響,並 針對處理重要業務之電腦,優先完成升級;對於無法更新 XP 之電腦,也應 盡速透過 XP 的安全性設定與帳戶權限管控等措施,強化主機系統的安全。 同時規劃與部署資安防護強化措施,透過網路區隔加強使用 XP 電腦管理, 針對風險較高之使用 XP 電腦 VLAN,加強網路流量監控。

技服中心也將持續進行 XP 弱點監測與通報作業,蒐集 XP 弱點資訊,並彙 整政府機關通報之 XP 相關資安事件,以掌握 XP 資安事件與影響程度。

# **5.** 參考文獻

- <span id="page-15-0"></span>[1] Windows XP 終止支援倒數 99 天, http://www.ithome.com.tw/itadm/article.php?c=84554。
- <span id="page-15-1"></span>[2] Windows XP – Support stops on 8. April 2014 ,http://download.microsoft.com/download/5/D/A/5DAF3FBA-8145-4E4 E-8E5D-CDFED1EF1D13/FINAL\_XP-EoS-Whitepaper.pdf。
- [3] Windows XP 暨 Office 2003 產品終止支援服務說明, https://ca.nctu.edu.tw/files/MS\_public\_1020603108.pdf。
- <span id="page-15-2"></span>[4] CVE Details 弱點資料庫, http://www.cvedetails.com/product/739/Microsoft-Windows-Xp.html?vendor\_  $id=26$
- <span id="page-15-3"></span>[5] Microsoft Security Intelligence Report Volume 15, http://download.microsoft.com/download/5/0/3/50310CCE-8AF5-4FB4-83E2- 03F1DA92F33C/Microsoft\_Security\_Intelligence\_Report\_Volume\_15\_Englis h.pdf
- <span id="page-15-4"></span>[6] New cybersecurity report details risk of running unsupported software, http://blogs.technet.com/b/microsoft\_on\_the\_issues/archive/2013/10/29/new-c ybersecurity-report-details-risk-of-running-unsupported-software.aspx。
- <span id="page-15-5"></span>[7] 軟體限制原則,在 Windows XP 中的描述, http://support.microsoft.com/kb/310791/zh-tw
- <span id="page-15-6"></span>[8] National Vulnerability Database, http://nvd.nist.gov/。
- <span id="page-15-7"></span>[9] 台灣微軟網站, http://www.microsoft.com/taiwan。

本文件之智慧財產權屬行政院資通安全辦公室所有。